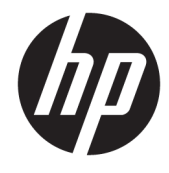

# מדריך עזר לרכיבי חומרה

HP EliteDesk 800/880 G3 TWR עסקי בשמח

© Copyright 2016 HP Development Company, L.P.

Microsoft ו-Windows הם סימנים מסחריים או םימנסי םייסחרמ םימרשו של Microsoft Corporation בארצות הברית ו/או במדינות אחרות.

המידע המובא במסמך זה עשוי להשתנות ללא הודעה. תנאי האחריות היחידים התקפים למוצרים של HP מפורטים בהצהרות האחריות המפורשות המצורפות למוצרים ולשירותים אלה. אין לפרש דבר מהכתוב במסמך זה כבסיס לאחריות נוספת. HP לא תישא באחריות לתקלות טכניות או לתקלות עריכה או להשמטות במסמך זה.

מהדורה ראשונה: נובמבר 2016

מק"ט מסמך: 913315-BB1

#### **דעההו תודאו צרהמו**

מדריך זה מתאר את המאפיינים הנפוצים ברוב הדגמים. ייתכן שמאפיינים מסוימים לא יהיו זמינים במחשב שברשותך.

#### **יתנא מושיש תכנובתו**

על-ידי התקנה, העתקה, הורדה, או כל צורה אחרת של שימוש במוצר תוכנה כלשהו המותקן מראש במחשב זה, הנך מסכים להתקשר בתנאים של הסכם רישיון למשתמש הקצה (EULA) של HP. אם אינך מקבל את התנאים של הסכם רישיון זה, הפתרון היחיד הוא להחזיר את המוצר כולו בלי שנעשה בו שימוש (חומרה ותוכנה) תוך 14 יום, על מנת לקבל החזר בהתאם למדיניות ההחזרים של המשווק.

לקבלת מידע נוסף או לדרישה של החזר כספי מלא בגין המחשב, פנה למשווק.

#### **תודאו ספר זה**

תדריך זה מספק מידע בסיסי לשדרוג מחשב עסקי מתוצרת HP EliteDesk.

- **. <mark>אזהרה!</mark> מצביע על מצב מסוכן כלומר, מצב שאם לא יימנע תוצאותיו <b>עלולות** להיות מוות או פציעה חמורה.
- ת <mark>זהירות: ת</mark>צביע על מצב מסוכן כלומר, מצב שאם לא יימנע תוצאותיו **עלולות** להיות פציעות קלות עד בינוניות.
- שוב: הערה שמציינת שהמידע חשוב אך אינו מתייחס לסיכונים אפשריים (לדוגמה, הודעות המתייחסות לנזקי רכוש). **T** הודעה שמתרה במשתמש כי כשל בביצוע התהליך בדיוק כפי שמתואר עלול לגרום לאובדן נתונים או לנזק לחומרה או לתוכנה. וכן, הערה שמכילה מידע חיוני שמסביר מושג או את הדרך להשלמת משימה.
	- הערה: מכיל מידע נוסף שנועד להדגיש או להשלים נקודות חשובות בטקסט הראשי. **.** 
		- <del>.</del> עצה: עצות מועילות להשלמת משימה.

iv

# תוכן העניינים

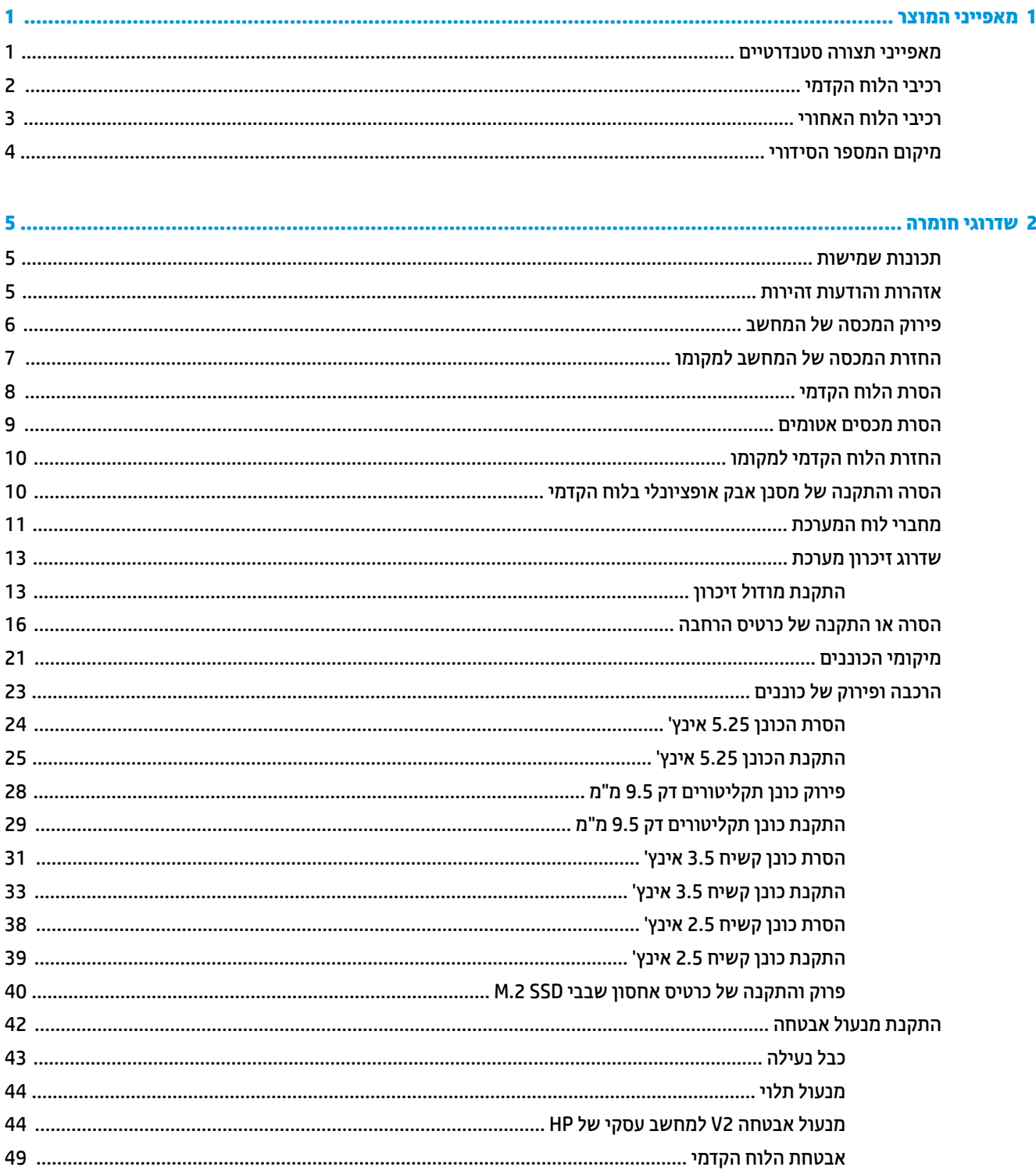

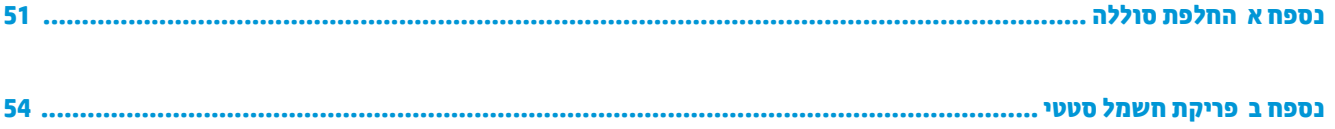

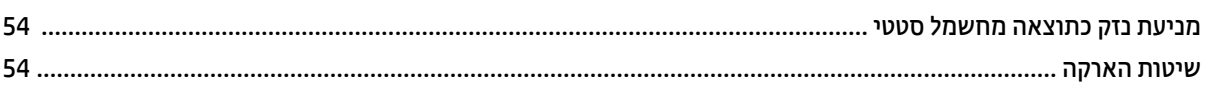

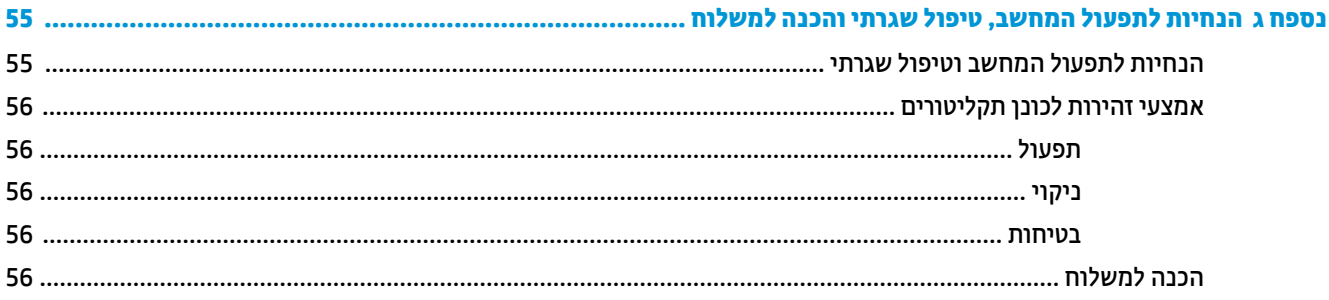

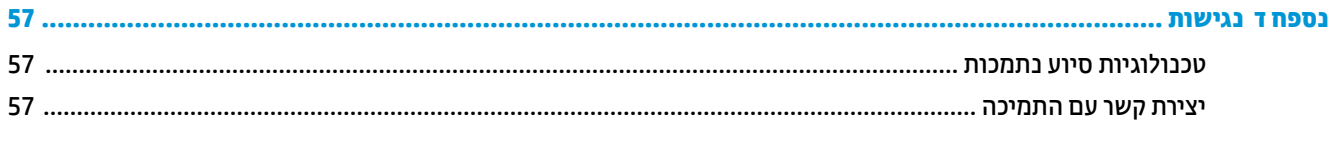

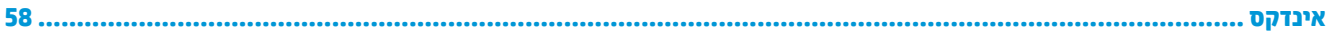

# **1 יניפיאמ צרהמו**

### **מאפייני תצורה סטנדרטיים**

<span id="page-6-0"></span>מאפייני המחשב עשויים להשתנות, בהתאם לדגם. למידע על סיוע ותמיכה טכנית וכדי ללמוד לעומק את מפרטי החומרה והתוכנה המותקנים בדגם המחשב שברשותך, הפעל את תוכנית השירות HP Support Assistant (סיוע ותמיכת HP).

میں הערה: ניתן להציב דגם מחשב זה בהצבה אנכית או בהצבה אופקית על שולחן העבודה. <u>S</u>

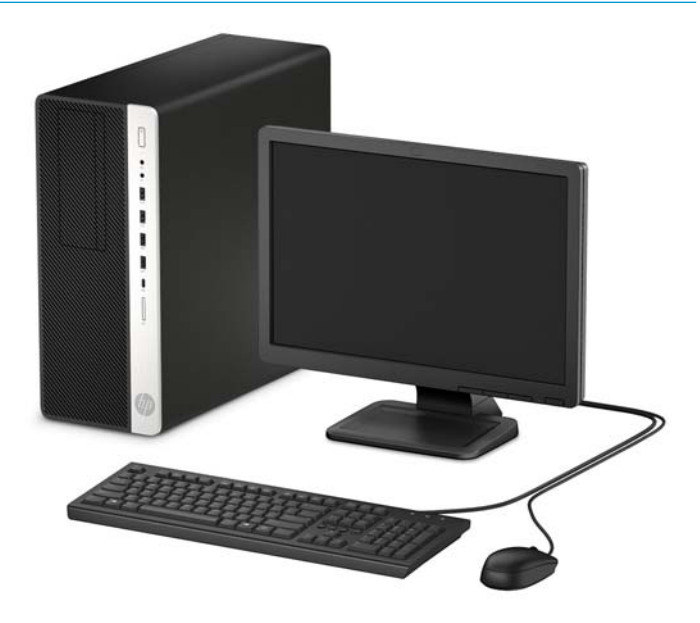

## **יבכיר חהלו ימהקד**

<span id="page-7-0"></span>תצורת הכוננים עשויה להשתנות בהתאם לדגם. בדגמים מסוימים מותקן מכסה שמכסה תא כונן אחד או יותר.

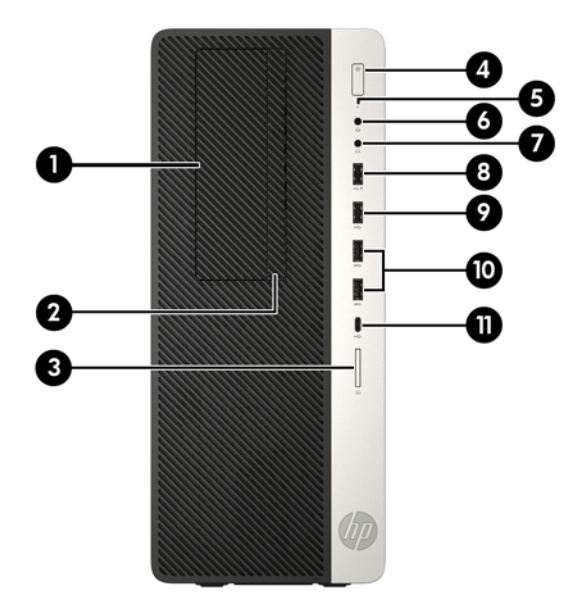

#### **יבכיר חהלו ימהקד**

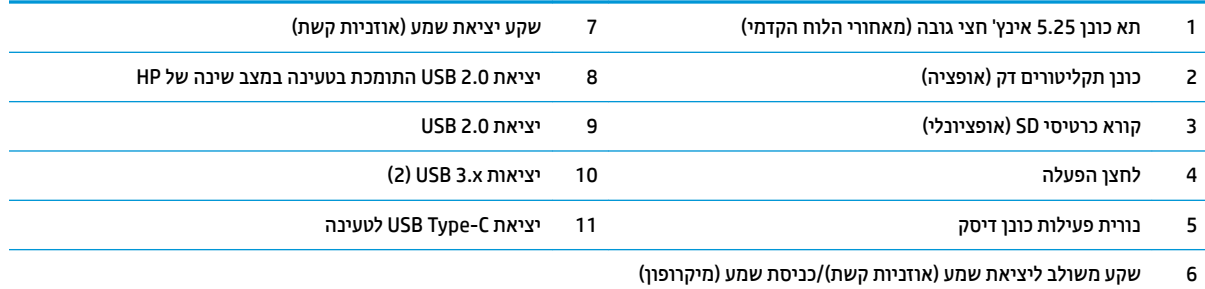

<mark>הערה: הנורית על לחצן ההפעלה מאירה כוגיל בלבן כאשר המחשב פעיל. אם הנורית מהבהבת באדום, יש בעיה במחשב והנורית מציגה קוד אבחון. עיין</mark> ךירבמד *Guide Service and Maintenance* ( ךירמד וקהזתח תוריוש (ידכ ןילהב את תמשמעו דהקו .

## **יכיבי הלוח האחורי**

<span id="page-8-0"></span>![](_page_8_Picture_1.jpeg)

#### **יבכיר חהלו ירהאחו**

![](_page_8_Picture_350.jpeg)

<mark>הערה: ייתכן שתוכל להוסיף לדגם שברשותך יציאות אופציונליות נוספות הזמינות לרכישה מ-HP.</mark>

כאשר מחברים התקן לאחד משקעי השמע, מופיע דו-שיח ובו שאלה אם הכוונה היא לחבר לשקע מיקרופון או ערכת ראש. ניתן להגדיר מחדש את תצורת השקעים בכל עת בהקלקה כפולה על סמל Audio Manager (מנהל השמע) בשורת המשימות של Windows.

אם מותקן כרטיס גרפי באחד מחריצי לוח המערכת, ניתן להשתמש בו-זמנית במחברי הווידיאו שבכרטיס הגרפי הבפרד ו/או בכרטיס הגרפי המובנה בלוח המערכת. כרטיס המסך והתוכנה הספציפיים המותקנים קובעים את אופן הפעולה.

ניתן להשבית את הכרטיס הגרפי המובנה בלוח המערכת על-ידי שינוי ההגדרות ב-BIOS F10.

## **םקוימ ספרהמ ירודיהס**

<span id="page-9-0"></span>לכל מחשב יש מספר סידורי ייחודי ומספר זיהוי מוצר, הממוקמים על המעטה החיצוני של המחשב. הקפד שמספרים אלה יהיו בידך בעת פניה לשירות לקוחות לצורך קבלת עזרה.

![](_page_9_Picture_2.jpeg)

# **2 יגורשד המרחו**

### **תכונות שמישות**

<span id="page-10-0"></span>המחשב מצויד במנגנונים שנועדו להקל על שדרוגו ועל תחזוקתו. לביצוע חלק מתהליכי ההתקנה המתוארים בפרק זה נדרש תברג כוכב Torx T15 או מברג שטוח.

### **תואזהר תדעוהוו תורזהי**

לפני ביצוע שדרוג, ודא שקראת היטב את כל ההוראות, הודעות הזהירות והאזהרות שבמדריך זה.

<u>גו אזהרה! בלהפחתת הסיכון לפגיעה אישית כתוצאה מהתחשמלות, מגע במשטחים חמים או שריפה:  $\Delta$ </u>

נתק את כבל המתח משקע החשמל ואפשר לרכיבי המערכת הפנימיים להתקרר לפני שתיגע בהם.

יש להימנע מחיבור קווי תקשורת או קווי טלפון למחברי בקר ממשק הרשת (NIC).

אל תשבית את תקע ההארקה של כבל החשמל. תקע ההארקה הוא פריט בטיחותי חשוב.

חבר את כבל החשמל לשקע חשמלי מוארק (מחובר לאדמה) שקל לגשת אליו בכל עת.

כדי להקטיו את הסיכוו לפציעה חמורה, קרא את מדריך *הוראות בטיחות ונוחות*. המדריך מתאר התקנה נכונה של תחנת עבודה, יציבה נכונה וכן הרגלי עבודה נכונים ובריאים עבור משתמשי מחשבים. ה*מדריך לבטיחות ונוחות* גם מספק מידע בטיחות חשוב <u>גבוגע לחשמל ומכניקה. ניתן למצוא את *המדריך לבטיחות ונוחות* גם באינטרנט, באתר http://www.hp.com/ergo.</u>

**. אזהרה!** בפנים יש חלקים נעים וחלקים המוזנים במתח.

נתק את הזנת המתח לציוד לפני פתיחת המכסה.

התקן בחזרה את המכסה ואבטח אותו לפני חיבור הזנת המתח מחדש לציוד.

וח שוב: תשמל סטטי עלול לגרום נזק לרכיבים אלקטרוניים של המחשב או לציוד אופציונלי. לפני ביצוע ההליכים הבאים, **"**ה הקפד לפרוק מגופך חשמל סטטי על-ידי נגיעה בחפץ מתכתי מוארק כלשהו. ראה פריקת חשמל סטטי בעמוד 54 לקבלת מידע נוסף.

כשהמחשב מחובר למקור מתח חשמלי, לוח המערכת מקבל מתח כל הזמן. יש לנתק את כבל המתח ממקור המתח לפני פתיחת המחשב כדי למנוע נזק לרכיבים פנימיים.

### **וקרפי המכסה של בשהמח**

כדי לגשת לרכיבים פנימיים, עליך לפרק את המכסה:

- 1. הסר/נתק את כל התקני האבטחה המונעים את פתיחת המחשב.
- **2.** הסר את כל המדיה הנשלפת, כגון תקליטורים או כונני USB Flash, מהמחשב.
- 3. כבה את המחשב כראוי באמצעות מערכת ההפעלה, ולאחר מכן כבה את ההתקנים החיצוניים.
	- **4.** נתק את כבל המתח משקע החשמל, ונתק את ההתקנים החיצוניים.

<span id="page-11-0"></span>...<br>שות השוב: ללא קשר למצב ההפעלה, קיים תמיד מתח בלוח המערכת כל עוד המערכת מחוברת לשקע חשמל פעיל. יש <u>.</u> לנתק את כבל המתח ממקור המתח לפני פתיחת המחשב כדי למנוע נזק לוכיבים פנימיים.

5. החלק את תפס השחרור של המכסה שמאלה (1) עד שינעל במקומו. עתה החלק את המכסה אחורה (2) והרם אותו מהמחשב (3).

![](_page_11_Picture_8.jpeg)

# **תזרהח המכסה של בשהמח מולמקו**

<span id="page-12-0"></span>ודא כי תפס השחרור של המכסה נעול במקומו, הנח את המכסה על המחשב (1) והחלק אותו קדימה (2). תפס השחרור ינוע אוטומטית חזרה ימינה וינעל את המכסה.

![](_page_12_Picture_2.jpeg)

## **הסרת הלוח הקדמי**

- 1. הסר/נתק את כל התקני האבטחה המונעים את פתיחת המחשב.
- **2.** הסר את כל המדיה הנשלפת, כגון תקליטורים או כונני USB Flash, מהמחשב.
- 3. כבה את המחשב כראוי באמצעות מערכת ההפעלה, ולאחר מכן כבה את ההתקנים החיצוניים.
	- **4.** נתק את כבל המתח משקע החשמל, ונתק את ההתקנים החיצוניים.

<span id="page-13-0"></span>שוב: קלא קשר למצב ההפעלה, קיים תמיד מתח בלוח המערכת כל עוד המערכת מחוברת לשקע חשמל פעיל. יש **.** של . יש לנתק את כבל המתח ממקור המתח לפני פתיחת המחשב כדי למנוע נזק לוכיבים פנימיים.

- 5. פרק את המכסה של המחשב. ראה <u>פירוק המכסה של המחשב בעמוד 6</u>.
- 6. הרם את שלוש הלשוניות שבצד הלוח הקדמי (1), סובב את הלוח והסר אותו מהמארז (2).

![](_page_13_Picture_8.jpeg)

### **תהסר םימכס םימטוא**

<span id="page-14-0"></span>בדגמים מסוימים תא כונן התקליטורים סגור במכסה. כדי להתקין כונן תקליטורים, עליך להסיר תחילה את המכסה. כדי להסיר את המכסה:

- **1.** הסר את המכסה ואת הלוח הקדמי של המחשב.
- 2. כדי להסיר את המכסה של כונן 5.25 אינץ', לחץ פנימה את שתי הלשונית שבצד הימני של המכסה (1), סובב את המכסה והוצא אותו מהלוח הקדמי (2).

![](_page_14_Picture_4.jpeg)

כדי להסיר את המכסה של כונן תקליטורים דק, לחץ פנימה את הלשונית שבצד הימני של המכסה (1), סובב את המכסה והרחק אותו מהלוח הקדמי (2) ואז החלק את צדו השמאלי של המכסה החוצה מהחריץ בלוח הקדמי (3).

![](_page_14_Picture_6.jpeg)

## **החזרת הלוח הקדמי למקומו**

<span id="page-15-0"></span>הכנס את שלושת התפסים שבצדו התחתון של לוח הצד לתוך החורים המלבניים במארז (1) וסובב את צדו העליון של הלוח אל המארז (2) עד שיינעל בנקישה למקומו.

![](_page_15_Picture_2.jpeg)

### **ההסר התקנהו של סנןמ אבק ילנופציאו חבלו ימהקד**

דגמים מסוימים מצוידים במסנן אבק אופציונלי המורכב בלוח הקדמי. מעת לעת, יש לנקות את מסנן האבק כדי למנוע חסימה של זרימת האוויר דרך המחשב, עקב הצטברות אבק על המסנן.

.HP-ה**ערה:** מסנן אבק אופציונלי להרכבה בלוח הקדמי זמין לרכישה מ-HP.

כדי להסיר, לנקות ולהחזיר למקומו מסנן אבק:

- 1. כבה את המחשב כראוי באמצעות מערכת ההפעלה, ולאחר מכן כבה את ההתקנים החיצוניים.
	- 2. נתק את כבל המתח משקע החשמל, ונתק את ההתקנים החיצוניים.

<mark>ੇ</mark> הערה: ללא קשר למצב ההפעלה, קיים תמיד מתח בלוח המערכת כל עוד המערכת מחוברת לשקע חשמל פעיל. יש . לנתק את כבל המתח ממקור המתח לפני פתיחת המחשב כדי למנוע נזק לרכיבים פנימיים.

<span id="page-16-0"></span>3. כדי להסיר את המסנן אבק, השתמש באצבעותיך כדי לשחרר את הלשוניות במקומות המסומנים באיור שלהלן ולהפריד את המסנן מהלוח הקדמי.

![](_page_16_Picture_1.jpeg)

- 4. השתמש במברשת רכה או במטלית כדי לנקות את האבק מהמסנן. אם המסנן מלוכלך מאוד, שטוף אותו במים.
- 5. כדי להחזיר את המסנן האבק, לחץ בחוזקה את הלשוניות במקומות המסומנים באיור שלהלן לתוך הלוח הקדמי.

![](_page_16_Picture_4.jpeg)

**6.** חבר מחדש את כבל המתח וכל התקן חיצוני אחר והפעל את המחשב.

## **ימחבר חלו כתהמער**

היעזר באיור ובטבלה שלהלן כדי לזהות את מחברי לוח המערכת בדגם שברשותך.

![](_page_17_Picture_0.jpeg)

![](_page_17_Picture_326.jpeg)

### **גורשד ןוכרזי כתמער**

<span id="page-18-0"></span>למחשב מצורפים רכיבי DIMM התומכים בקצב נתונים כפול 4, עם מודולי זיכרון גישה אקראית דינמי סינכרוני (-DDR4 ).SDRAM

בשקעי הזיכרון בלוח המערכת מותקן מראש מודול זיכרון אחד לפחות. כדי לתמוך בזיכרון המרבי, ניתן להתקין בלוח המערכת רכיבי זיכרון בקיבולת כוללת של G4 GB בתצורת ערוץ כפול להשגת ביצועים גבוהים.

לפעולה תקינה של המערכת, רכיבי DIMM חייבים לעמוד במפרטים שלהלן:

- ש 288 פינים בהתאמה לתקן התעשייה  $\,$
- Unbuffered non-ECC PC4-19200 DDR4-2400 MHz-compliant
	- מודולי זיכרוו 1.2 DDR4-SDRAM מודולי זיכרוו
	- CAS latency 17 DDR4 2400 MHz (17-17-17 timing)  $\bullet$ 
		- יננתו SPD JEDEC םיחיהכר

המחשב תומך באפשרויות הבאות:

- טכנולוגיות זיכרון ללא ECC בנפח 512Mb,512 ו-4Gb
	- מודולי זיכרון חד-צדדיים ודו-צדדיים
- יולדמו ןוכריז םיכנתמ םייבנו על ססיב יביכר ןוכריז 8x DDR ו16-x ;יולדמו ןוכריז DIMM םייהבנו על ססיב יביכר ןוכריז 4x SDRAM נםיא םיכנתמ

**ההער :** כתהמער אל תתפקד יאוכר אם ןתתקי יולדמו ןוכריז נםישא םיכנתמ .

#### **התקנת ולדמו ןוכרזי**

בלוח המערכת מותקנים ארבעה שקעי זיכרון, שני שקעים לכל ערוץ. השקעים מסומנים בתוויות DIMM1, DIMM3, DIMM, ו-DIMM ו-DIMM . השקעים DIMM1 ו-DIMM2 פועלים בערוץ זיכרוו B. השקעים DIMM3 ו-DIMM4 פועלים בערוץ זיכרוו A.

המערכת תפעל באופן אוטומטי במצב ערוץ יחיד, במצב ערוץ כפול או במצב גמיש, בהתאם לאופן שבו מותקנים רכיבי ה-DIMM.

ه השנה: תצורות זיכרון של ערוץ יחיד או ערוץ כפול בלתי מאוזן גוררות ביצועי גרפיקה ירודים. "@

- המערכת תפעל במצב ערוץ יחיד כאשר שקעי ה-DIMM מאוכלסים בערוץ אחד בלבד.
- המערכת תתפקד במצב ערוץ כפול בביצועים גבוהים יותר אם קיבולת הזיכרון הכוללת של מודולי DIMM בערוץ A שווה לקיבולת הזיכרון הכוללת של מודולי DIMM בערוץ B. הטכנולוגיה ורוחב ההתקן עשויים להשתנות מערוץ לערוץ. לדוגמה, אם ערוץ A מאוכלס בשני מודולי DIMM בנפח GB 1 וערוץ B מאוכלס במודול DIMM אחד בנפח GB 2 המערכת תתפקד במצב ערוץ כפול.
- התערכת תתפקד במצב גמיש (fiex) אם קיבולת הזיכרון הכוללת של מודולי DIMM בערוץ A אינה שווה לקיבולת הזיכרון  $\blacksquare$ הכוללת של מודולי DIMM בערוץ B. במצב גמיש, הערוץ שמאוכלס בכמות הזיכרון הקטנה יותר מכתיב את כמות הזיכרון הכוללת המוקצית לערוץ כפול ויתרת הזיכרון מוקצית לערוץ יחיד. להשגת מהירות מיטבית, על הערוצים להיות מאוזנים כך שכמות הזיכרון הגדולה ביותר תפוזר בין שניהם. אם ערוץ אחד יאוכלס ביותר זיכרון מאשר הערוץ השני, יש להקצות את הכמות הגדולה יותר לערוץ A. לדוגמה, אם מאכלסים את השקעים במודול DIMM אחד בנפח CGB בובשלושה מודולי DIMM בנפח GB 1 כל אחד, יש לאכלס את ערוץ A במודול DIMM בנפח GB 2 ובמודול DIMM אחד בנפח GB 1, ואת ערוץ B יש לאכלס בשני מודולי DIMM הנותרים בנפח GB 1 כל אחד. בתצורה זו, GG 4 יתפקדו כערוץ כפול ו-GB 1 יתפקדו  $\,$ כערוץ יחיד.
	- בכל אחד מהמצבים, מהירות הפעולה המרבית נקבעת על-ידי רכיב DIMM האיטי ביותר במערכת.

∕<mark>ש∏ **חשוב:** עליך לנתק את כבל המתח ולהמתין כ-30 שניות לשחרור המתח לפני שתוסיף או תסיר מודולי זיכרון. ללא תלות "</mark> במצב ההפעלה, תמיד מסופק מתח למודולי הזיכרון, כל עוד המחשב מחובר לשקע חשמלי פעיל. הוספה או הסרה של מודולי זיכרון כאשר קיים מתח עלולה לגרום נזק בלתי-הפיך למודולי הזיכרון או ללוח המערכת.

השקעים של רכיבי הזיכרון מצוידים במגעים מוזהבים. בעת שדרוג זיכרון המחשב, חשוב להשתמש במודולי זיכרון עם מגעים מוזהבים כדי למנוע שיתוך ו/או חמצון כתוצאה מאי-התאמה בין מתכות הבאות במגע זו עם זו.

חשמל סטטי עלול לגרום נזק לרכיבים אלקטרוניים של המחשב או לכרטיסים אופציונליים. לפני ביצוע ההליכים הבאים, הקפד לפרוק מגופך חשמל סטטי על-ידי נגיעה בחפץ מתכתי מוארק כלשהו. לקבלת מידע נוסף, עיין בסעיף <u>פריקת חשמל סטטי</u> בעמוד 54.

בעת הטיפול ביחידת זיכרון, היזהר לא לגעת במגעים. הנגיעה במגעים עלולה לפגוע ביחידה.

- **1.** הסר/נתק את כל התקני האבטחה המונעים את פתיחת המחשב.
- **2.** הסר את כל המדיה הנשלפת. כגוו תקליטורים או כונני USB Flash . מהמחשב.
- 3. כבה את המחשב כראוי באמצעות מערכת ההפעלה, ולאחר מכן כבה את ההתקנים החיצוניים.
	- **4.** נתק את כבל המתח משקע החשמל, ונתק את ההתקנים החיצוניים.
- שו<mark>ב: עליך לנתק את כבל המתח ולהמתין כ-30 שניות לשחרור המתח לפני שתוסיף או תסיר מודולי זיכרון. ללא <u>"</u></mark> תלות במצב ההפעלה, תמיד מסופק מתח למודולי הזיכרון, כל עוד המחשב מחובר לשקע חשמלי פעיל. הוספה או הסרה של מודולי זיכרון כאשר קיים מתח עלולה לגרום נזק בלתי-הפיך למודולי הזיכרון או ללוח המערכת.
	- **5.** פרק את המכסה של המחשב.
	- <u>אזהרה! בדי להפחית את הסיכון לפגיעה אישית כתוצאה ממגע במשטחים חמים, אפשר לרכיבי המערכת הפנימיים <u>(</u></u> להתקרר לפני שתיגע בהם.
	- **6.** פתח את שני התפסים של שקע מודול הזיכרון (1), והכנס את מודול הזיכרון לשקע (2). לחץ כלפי מטה על המודול כדי להכניסו לשקע ובדוק כדי לוודא שהמודול יושב היטב במקומו. ודא שהתפסים נמצאים במצב סגור (3).

![](_page_19_Picture_12.jpeg)

<mark>. אתרה: נ</mark>יתן להתקין מודול זיכרון בדרך אחת בלבד. יישר את החריץ שבמודול עם הלשונית שבשקע הזיכרון . **שנש**ל בתיכרון . SIMM בצבע לבן. DIMM בצבע שחור לפני שקעי לקבלת ביצועים מיטביים, אכלס את השקעים כך שקיבולת הזיכרון תפוזר באופן שווה ככל האפשר בין ערוץ A וערוץ B.

- **.7** רוזח על שלב 6 להתקנת םיולדמו םספינו .
	- **8.** רהחזר את המכסה של המחשב למקומו.
- **9.** חבר מחדש את כבל המתח וכל התקן חיצוני אחר והפעל את המחשב. המחשב אמור לזהות אוטומטית, עם הפעלתו את הזיכרון הנוסף.
	- 10. נעל התקני אבטחה ששוחררו כאשר המכסה הוסר.

### **ההסר או התקנה של סיכרט חבההר**

<span id="page-21-0"></span>המחשב כולל שני שקעי הרחבה מסוג PCI Express x1 שקע הרחבה אחד מסוג PCI Express x16 ושקע הרחבה אחד מסוג .x4 לשקע טאשמו PCI Express x16

.**PCI Express x16 הערה: נ**יתן להתקין כוטיס הוחבה מסוג PCI Express x16 או x16 גטקע x16 בשקע

בתצורות עם שני כרטיסים גרפיים, הכרטיס הראשון (הראשי) חייב להיות מותקן בשקע PCI Express x16 שאינו מואט ל-4x.

להסרה, החלפה או הוספה של כרטיס הרחבה:

- **1.** הסר/נתק את כל התקני האבטחה המונעים את פתיחת המחשב.
- **2.** הסר את כל המדיה הנשלפת, כגון תקליטורים או כונני USB Flash, מהמחשב.
- 3. כבה את המחשב כראוי באמצעות מערכת ההפעלה, ולאחר מכן כבה את ההתקנים החיצוניים.
	- **4.** נתק את כבל המתח משקע החשמל, ונתק את ההתקנים החיצוניים.

שוב: ללא קשר למצב ההפעלה, קיים תמיד מתח בלוח המערכת כל עוד המערכת מחוברת לשקע חשמל פעיל. יש **.** לנתק את כבל המתח ממקור המתח לפני פתיחת המחשב כדי למנוע נזק לרכיבים פנימיים.

- **5.** פרק את המכסה של המחשב.
- **6.** אתר את השקע הריק הנכון בלוח המערכת ואת חריץ ההרחבה המתאים בגב מארז המחשב.
- **7.** שחרר את תפס מכסה החריצים. המאבטח את המכסים של החריצים. על-ידי הרמת הלשונית הירוקה של התפס וסיבוב התפס למצב פתוח.

![](_page_21_Picture_13.jpeg)

8. יפני התקנת כרטיס הרחבה, הסר את כיסוי חריץ ההרחבה או את כרטיס ההרחבה הקיים.

**ההער :** יפנל תהסר סיכרט חבההר , נתק את כל םיהכבל םיברהמחו סיכרטל חבהההר .

- **א.** אם אתה מתקין כרטיס הרחבה בשקע ריק, הסר את כיסוי חריץ ההרחבה המתאים בגב המארז.
- שני כיסויי חריץ מחליקים החוצה מהלוח האחורי של המארז. משוך את המכסה של החריץ ישר כלפי מעלה והוצא אותו מהחלק הפנימי של המארז.

![](_page_22_Picture_0.jpeg)

את שני כיסויי החריצים האחרים יש להוציא באמצעות מברג. הכנס מברג שטוח לחריצים בחלק האחורי של  $\bullet$ מכסה החריץ (1) וטלטל את המכסה של החריץ קדימה ואחורה (2) כדי לשבור ולשחרר אותו מגוף המארז.

![](_page_22_Picture_2.jpeg)

**ב.** בעת הסרת כרטיס מסוג PCI Express x1, החזק את הכרטיס בקצותיו וטלטל אותו בזהירות הלוך ושוב, עד לשחרור המחברים מהשקע. משוך את הכרטיס (1) מהשקע כלפי מעלה והרחק אותו מתוך המארז (2) כדי להסירו. היזהר שהכרטיס לא יישרט ממגע עם רכיבים אחרים.

![](_page_23_Picture_1.jpeg)

- **ג.** יכדי להוציא כרטיס 16x PCI Express, משוך את תפס החיזוק בצדו האחורי של שקע ההרחבה והרחק אותו מהכרטיס (1), ואז טלטל בעדינות את הכרטיס מצד לצד, עד לשחרור מלא של המחברים מהשקע. משוך את הכרטיס (2) מהשקע כלפי מעלה והרחק אותו מתוך המארז (3) כדי להסירו. היזהר שהכרטיס לא יישרט ממגע עם רכיבים אחרים.
	- <mark>。 **הערה:** אם זה</mark>ו כרטיס באורך מלא, ייתכן שיהיה עליך להסיר את תא הכונן כדי להוציא את הכרטיס. .

![](_page_23_Picture_4.jpeg)

- **9.** אחסן את הכרטיס שהוסר באריזה אנטיסטטית.
- 1**0.** אם אינך מתקין כרטיס הרחבה חדש, התקן כיסוי חריץ הרחבה לסגירת הפתח.
- ש**וב:** לאחר הסרת כרטיס הרחבה, עליך להחליפו בכרטיס חדש או בכיסוי חריץ הרחבה, לצורך קירור תקין של **P** הרכיבים הפנימיים בזמן שהמחשב פועל.

<mark>11. להתקנת כרטיס הרחבה בחצי אורך, אחוז בכרטיס בדיוק מעל שקע ההרחבה בלוח המערכת והזז אותו לעבר גב המארז</mark> (1), כך שהתפס התחתון שעל הכרטיס יחליק לתוך החריץ הקטן שבמארז. לחץ על הכרטיס כלפי מטה לתוך שקע ההרחבה שבלוח המערכת (2).

![](_page_24_Picture_1.jpeg)

- <mark>。</mark><br> **הערה:** בעת ההתקנה של כרטיס הרחבה, לחץ בחוזקה על הכרטיס כדי לוודא שהמחבר כולו יושב היטב במקומו בשקע המיועד לכרטיס ההרחבה.
	- 12. כדי להתקין כרטיס באורך מלא, עליך להסיר את תא הכונן כדי ליצור מרווח מספיק להתקנת הכרטיס.
		- **א.** נתק את כבלי המתח והנתונים מהחלק האחורי של כל הכוננים בתא הכוננים.
	- **ב.** דחוף את המנגנון הירוק לנעילת הכונן שמותקן על תא הכוננים והרחק אותו מתאי הכוננים (1), הרם את חלקו האחורי של תא הכוננים (2), החלק את תא הכונן אחורה והוצא אותו מהמארז (3).

![](_page_24_Picture_6.jpeg)

**ג.** להתקנת כרטיס הרחבה באורך מלא, אחוז בכרטיס בדיוק מעל שקע ההרחבה בלוח המערכת והזז אותו לעבר גב המארז (1), כך שהמחבר בתחתית הכרטיס יחליק לתוך השקע הקטן שבמארז. לחץ על הכרטיס כלפי מטה לתוך שקע ההרחבה שבלוח המערכת (2).

![](_page_25_Picture_1.jpeg)

**ד.** החזרת תא הכוננים למקומו. יישר את המסמרות בחלק הקדמי של התא עם החריצים במארז, לחץ על חלקו הקדמי של התא למטה לתוך השקעים, ולאחר מכן החלק התא קדימה (1). לאחר מכן לחץ על החלק האחורי של התא כלפי מטה (2) כך שהתפסים של מנגנון ייתפסו בתא הכוננים (3).

![](_page_25_Picture_3.jpeg)

**ה.** חבר את כבלי המתח והנתונים לחלק האחורי של כל הכוננים בתא הכוננים.

13. סובב את תפס מכסה החריצים חזרה למקומו לאבטחת כרטיס ההרחבה.

<span id="page-26-0"></span>![](_page_26_Picture_1.jpeg)

- 14. חבר כבלים חיצוניים לכרטיס שהותקן, במידת הצורך. חבר כבלים פנימיים ללוח המערכת, במידת הצורך.
	- 15. החזר את המכסה של המחשב למקומו.
	- 16. חבר מחדש את כבל המתח וכל התקן חיצוני אחר והפעל את המחשב.
		- 17. נעל התקני אבטחה ששוחררו כאשר המכסה הוסר.
		- 1**8.** אם יש צורך בכך, הגדר מחדש את תצורת המחשב.

### **ימקוימ םיננהכו**

![](_page_26_Picture_8.jpeg)

#### **ימקוימ םיננהכו**

![](_page_26_Picture_232.jpeg)

![](_page_27_Picture_93.jpeg)

### **כבההר וקרפיו של םיננכו**

בעת התקנת כוננים, פעל לפי ההנחיות הבאות:

- <span id="page-28-0"></span>הדיסק הקשיח הראשי Serial ATA (SATA) חייב להיות מחובר למחבר SATA הראשי בצבע כחול כהה בלוח המערכת המסומן ב-SATAO.
	- חבר את הכוננים הקשיחים המשניים ואת כונני התקליטורים למחברי SATA בצבע כחול בהיר אל לוח המערכת ).SATA4-ו SATA3 ,SATA2 ,SATA1 םימנסומ)
- בכונבי דיסק ובכונבי תקליטורים, עליך להבריג בורגי הרכבה מובילים כדי להבטיח שהכונן מותקן כראוי בתא הכוננים ונעול במקומו. HP מספקת ארבעה בורגי הרכבה מובילים סטנדרטיים 3.5 אינץ' רזרביים המותקנים על החלק העליון של תא הכוננים.

![](_page_28_Picture_5.jpeg)

**שוב: כ**די למנוע אובדן נתונים וגרימת נזק למחשב או לכונן: **"** 

אם אתה מתקין כונן או מסיר אותו, כבה את מערכת ההפעלה כראוי, כבה את המחשב ונתק את כבל המתח. אל תסיר את הכונן בזמן שהמחשב מופעל או נמצא במצב המתנה.

לפני הטיפול בכונן, הקפד לפרוק מגופך חשמל סטטי. בעת טיפול בכונן, הימנע מנגיעה במחבר. לקבלת מידע נוסף אודות מניעת נזק הנובע מחשמל סטטי, ראה פריקת חשמל סטטי בעמוד 54.

טפל בכונן בזהירות; אל תפיל אותו.

אל תפעיל כוח רב מדי בעת הכנסת הכונן למקומו.

הימנע מלחשוף את הכונן הקשיח לנוזלים, לטמפרטורות קיצוניות או למוצרים היוצרים שדות מגנטיים, כגון צגים או רמקולים.

אם עליך לשלוח כונן בדואר, הכנס את הכונן לתוך אריזה מרופדת או חומרי הגנה אחרים, וסמן את הקופסה בתווית "שביר: יש לטפל בזהירות".

### **הסרת הכונן 5.25 אינץ'**

میں <u>ליהות: הסר כל מדיה נשלפת מתוך הכונן</u> לפני הסרתו מהמחשב.<br>של הערה:

- **1.** הסר/נתק את כל התקני האבטחה המונעים את פתיחת המחשב.
- **2.** הסר את כל המדיה הנשלפת, כגון תקליטורים או כונבי USB Flash, מהמחשב.
- 3. כבה את המחשב כראוי באמצעות מערכת ההפעלה, ולאחר מכן כבה את ההתקנים החיצוניים.
	- **4.** נתק את כבל המתח משקע החשמל, ונתק את ההתקנים החיצוניים.

<span id="page-29-0"></span>...<br>ש**וח השוב: קלא קשר למצב ההפעלה, קיים תמיד מתח בלוח המערכת כל עוד המערכת מחוברת לשקע חשמל פעיל. יש <u>.</u>** לנתק את כבל המתח ממקור המתח לפני פתיחת המחשב כדי למנוע נזק לרכיבים פנימיים.

- **5.** הסר את המכסה ואת הלוח הקדמי של המחשב.
- **.6** נתק את כבל המתח )1 (אתו כבל םינהנתו )2 (מחלקו ירהאחו של נןכו סקיהד .

**בשוח :** ידכ למנוע זקנ כבלל במהלך תוקיהנ של הכבל, ךמשו את תינהלשו או את המחבר אול את הכבל עצמו.

![](_page_29_Picture_10.jpeg)

**7.** • דחוף את מנגנון נעילת הכונן הירוק כלפי כונן התקליטורים (1), ולאחר מכן החלק את הכונן מתא הכונן (2).

![](_page_29_Picture_12.jpeg)

### **התקנת הכונן 5.25 אינץ'**

- 1. הסר/נתק את כל התקני האבטחה המונעים את פתיחת המחשב.
- **2.** הסר את כל המדיה הנשלפת, כגון תקליטורים או כונני USB Flash, מהמחשב.
- 3. כבה את המחשב כראוי באמצעות מערכת ההפעלה, ולאחר מכן כבה את ההתקנים החיצוניים.
	- **4.** נתק את כבל המתח משקע החשמל, ונתק את ההתקנים החיצוניים.

<span id="page-30-0"></span>**שוב: ללא קשר למצב ההפעלה, קיים תמיד מתח בלוח המערכת כל עוד המערכת מחוברת לשקע חשמל פעיל. יש <u>"</u>** לנתק את כבל המתח ממקור המתח לפני פתיחת המחשב כדי למנוע נזק לוכיבים פנימיים.

- **5.** פרק את המכסה של המחשב.
- **6.** הסר את הלוח הקדמי. אם אתה מתקין כונן בתא שסגור במכסה, פתח תחילה את המכסה. ראה הסרת מכסים אטומים <u>בעמוד 9</u> לקבלת מידע נוסף.
- **7.** אם אתה מתקין כונן תקליטורים, התקן ארבעה בורגי הרכבה מובילים מטריים M3 (אינם מסופקים) בחורים התחתונים בשני הצדדים של הכונן.
	- **、 <mark># הערה: </mark> בעת החלפת כונן תקליטורים, העבר את ארבעת בורגי** ההרכבה המובילים המטריים M3 מהכונן הישן לכונן **"** החדש.
		- י גוד השתם האת המשה למטרה זו, אך ורק בבורגי הרכבה מובילים באורך 5 מ"מ. ברגים ארוכים יותר עלולים לגרום נזק π מו לרכיבים פנימיים של הכונן.

![](_page_30_Picture_11.jpeg)

8**.** אם אתה מתקין כונן 5.25 אינץ' בתא כונן פנוי, ייתכן שיהיה עליך להסיר את המגן המתכתי המכסה את החלק הקדמי של התא. הכנס מברג שטוח לחריצים בחלק הקדמי של המגן (1) וטלטל את המגן קדימה ואחורה (2) כדי לשבור ולשחרר אותו מהמארז.

![](_page_31_Picture_1.jpeg)

9. החלק את הכונן לתא הכונן, ותוך כדי כך, בדוק כדי לוודא שבווגי ההוכבה מיושרים בדיוק עם חריצי ההוכבה, עד שהכונן ינעל בנקישה למקומו.

![](_page_31_Picture_3.jpeg)

10. חבר את כבל המתח (1) ואת כבל הנתונים (2) לחלק האחורי של כונן התקליטורים.

![](_page_32_Picture_1.jpeg)

11. חבר את הקצה האחר של כבל הנתונים לאחד ממחברי SATA בצבע כחול בהיר בלוח המערכת.

نسی .<br>**( <mark>) הערה: עיין בסעיף <u>מחברי לוח המערכת בעמוד 11</u> לקבלת איור של מחברי הכוננים של לוח המערכת**.</mark>

- 12. החזר למקומם את הלוח הקדמי ואת המכסה של המחשב.
- 13. חבר מחדש את כבל המתח וכל התקן חיצוני אחר והפעל את המחשב.
	- 14. נעל התקני אבטחה ששוחררו כאשר המכסה הוסר.

### **וקרפי נןכו םיריטותקל קד 9.5 מ"מ**

**שומוב: הסר כל מדיה נשלפת מתוך הכונן לפני הסרתו מהמחשב.**  $\mathbb{Z}$ 

- **1.** הסר/נתק את כל התקני האבטחה המונעים את פתיחת המחשב.
- **2.** הסר את כל המדיה הנשלפת, כגון תקליטורים או כונבי USB Flash, מהמחשב.
- 8. כבה את המחשב כראוי באמצעות מערכת ההפעלה, ולאחר מכן כבה את ההתקנים החיצוניים.
	- **4.** נתק את כבל המתח משקע החשמל, ונתק את ההתקנים החיצוניים.

<span id="page-33-0"></span>...<br>ש**וח השוב: קלא קשר למצב ההפעלה, קיים תמיד מתח בלוח המערכת כל עוד המערכת מחוברת לשקע חשמל פעיל. יש <u>.</u>** לנתק את כבל המתח ממקור המתח לפני פתיחת המחשב כדי למנוע נזק לרכיבים פנימיים.

- **5.** פרק את המכסה של המחשב.
- **.6** נתק את כבל המתח )1 (אתו כבל םינהנתו )2 (מחלקו ירהאחו של נןכו סקיהד .

**בשוח :** ידכ למנוע זקנ כבלל במהלך תוקיהנ של הכבל, ךמשו את תינהלשו או את המחבר אול את הכבל עצמו.

![](_page_33_Picture_10.jpeg)

**7.** • דחוף את תפס השחרור הירוק בצד האחורי הימני של הכונן במרכז הכונן בקירוב (1), והחלק את הכונן קדימה אל מחוץ לתא (2).

![](_page_33_Picture_12.jpeg)

### **התקנת נןכו םיריטותקל קד 9.5 מ"מ**

- 1. הסר/נתק את כל התקני האבטחה המונעים את פתיחת המחשב.
- **2.** הסר את כל המדיה הנשלפת, כגון תקליטורים או כונני USB Flash, מהמחשב.
- 3. כבה את המחשב כראוי באמצעות מערכת ההפעלה, ולאחר מכן כבה את ההתקנים החיצוניים.
	- **4.** נתק את כבל המתח משקע החשמל, ונתק את ההתקנים החיצוניים.

<span id="page-34-0"></span>ر...<br>שופט היה המשיך ללא קשר למצב ההפעלה, קיים תמיד מתח בלוח המערכת כל עוד המערכת מחוברת לשקע חשמל פעיל. יש <u>.</u> לנתק את כבל המתח ממקור המתח לפני פתיחת המחשב כדי למנוע נזק לרכיבים פנימיים.

- **5.** פרק את המכסה של המחשב.
- **6.** אם אתה מתקין כונן תקליטורים דק בתא שסגור במכסה, עליך לפרק תחילה את הלוח הקדמי ולאחר מכן לפרק את המכסה של התא. ראה <u>הסרת מכסים אטומים בעמוד 9</u> לקבלת מידע נוסף.
	- **7.** יישר את הפין הקטן שעל תפס השחרור עם החריר הקטן שבצד הכונן ולחץ את התפס בחוזקה לתוך הכונן.

![](_page_34_Picture_9.jpeg)

8. החלק את כונן התקליטורים דרך הלוח הקדמי אל תוך תא הכונן (1) עד שהתפס בחלקו האחורי של הכונן יינעל במקומו  $(2)$ 

![](_page_35_Picture_1.jpeg)

9. חבר את כבל המתח (1) ואת כבל הנתונים (2) לחלק האחורי של כונן התקליטורים.

![](_page_35_Picture_3.jpeg)

10. חבר את הקצה האחר של כבל הנתונים לאחד ממחברי SATA בצבע כחול בהיר בלוח המערכת.

ن מחברי הכוננים של לוח המערכת בעמו 11 לקבלת איור של מחברי הכוננים של לוח המערכת. <u>"</u> שיין בסעיף <u>מחברי לוח המערכת</u>"

- 11. החזר את הלוח הקדמי אם הוסר.
- 12. החזר את המכסה של המחשב למקומו.
- 13. חבר מחדש את כבל המתח וכל התקן חיצוני אחר והפעל את המחשב.
	- 14. נעל התקני אבטחה ששוחררו כאשר המכסה הוסר.

#### **הסרת כונן קשיח 3.5 אינץ'**

- <span id="page-36-0"></span>**ול הערה: לפני שתסיר את הכונן הקשיח הישן, ודא שגיבית את הנתונים מהכונן הקשיח הישן כך שתוכל להעביר את הנתונים <del>"</del>** לכונן הקשיח החדש.
	- **1.** הסר/נתק את כל התקני האבטחה המונעים את פתיחת המחשב.
	- **2.** הסר את כל המדיה הנשלפת, כגון תקליטורים או כונני USB Flash, מהמחשב.
	- 3. כבה את המחשב כראוי באמצעות מערכת ההפעלה, ולאחר מכן כבה את ההתקנים החיצוניים.
		- **4.** נתק את כבל המתח משקע החשמל, ונתק את ההתקנים החיצוניים.

.<br>ש**וח השוב: עלא קשר למצב ההפעלה, קיים תמיד מתח בלוח המערכת כל עוד המערכת מחוברת לשקע חשמל פעיל. יש <u>.</u>** לנתק את כבל המתח ממקור המתח לפני פתיחת המחשב כדי למנוע נזק לרכיבים פנימיים.

- **5.** פרק את המכסה של המחשב.
- **6.** נתק את כבל המתח (1) ואת כבל הנתונים (2) מחלקו האחורי של כונן הדיסק הקשיח.

![](_page_36_Picture_9.jpeg)

7. דחוף את המנגנון הירוק לנעילת הכונן והרחק אותו מתאי הכוננים (1), הרם את חלקו האחורי של תא הכוננים (2), החלק את תא הכונן אחורה והוצא אותו מהמארז (3).

![](_page_36_Picture_11.jpeg)

8. הוצא את הכונן על-ידי משיכת לשונית השחרור מהכונן (1) והחלקת הכונן מחוץ לתא (2).

![](_page_37_Picture_2.jpeg)

<mark>9.</mark> הוצא את ארבעת הברגים (שניים מכל צד) מהכונן הישן. הברגים האלה נחוצים להתקנת כונן חדש.

![](_page_37_Picture_4.jpeg)

### **התקנת נןכו חיקש 3.5 נץיא '**

- **1.** הסר/נתק את כל התקני האבטחה המונעים את פתיחת המחשב.
- **2.** הסר את כל המדיה הנשלפת, כגון תקליטורים או כונני USB Flash, מהמחשב.
- 3. כבה את המחשב כראוי באמצעות מערכת ההפעלה, ולאחר מכן כבה את ההתקנים החיצוניים.
	- **4.** נתק את כבל המתח משקע החשמל, ונתק את ההתקנים החיצוניים.

<span id="page-38-0"></span>**שוב: ללא קשר למצב ההפעלה, קיים תמיד מתח בלוח המערכת כל עוד המערכת מחוברת לשקע חשמל פעיל. יש <u>"</u>** לנתק את כבל המתח ממקור המתח לפני פתיחת המחשב כדי למנוע נזק לוכיבים פנימיים.

- **5.** פרק את המכסה של המחשב.
- **6.** הברג בורגי ההרכבה בשני הצדדים של כונן הדיסק. השתמש בבורגי הרכבה סטנדרטיים מסוג 6-32 בצבעים כסף וכחול.

ه**ערה: א**רבעה בורגי הרכבה 6-32 מובילים רזרביים עבור כונבי דיסק 3.5 אינץ' מותקנים על הדופן החיצוני של תא " <u>הכוננים. עיין בסעיף הרכבה ופירוק של כוננים בעמוד 23</u> לאיור המיקום של בורגי הרכבה 6-32 AM הנוספים.

אם אתה מחליף כונן, העבר את בווגי ההוכבה מהכונן הישן לכונן החדש.

שביים בכל צד של הכונן). הרכבה מסוג 6-32 בצבעים כסף וכחול (שניים בכל צד של הכונן).  $\bullet$ 

![](_page_38_Picture_11.jpeg)

- ניתן גם להתקין כונן קשיח 2.5 אינץ' בתא כונן 3.5 אינץ' באמצעות תושבת מתאם הדומה לדוגמה המוצגת להלן.
	- החלק כונן דיסק 2.5 אינץ' לתוך התושבת במתאם תא הכונן 3.5 אינץ'.

![](_page_39_Picture_0.jpeg)

יזק את הכונן לתושבת במתאם תא הכונן בארבעה בורגי תושבת מתאם שחורים בגודל M3 שאותם תבריג M3 בתחתית התושבת אל הכונן.

![](_page_39_Picture_2.jpeg)

הברג ארבעה בורגי הרכבה מסוג 6-32 בצבעים כסף וכחול לתושבת המתאם (שניים בכל צד של התושבת).

![](_page_40_Picture_1.jpeg)

7. פרק את תא הכוננים, אם טרם פורק. דחוף את המנגנון הירוק לנעילת הכונן והרחק אותו מתאי הכוננים (1), הרם את חלקו האחורי של תא הכוננים (2), החלק את תא הכונן אחורה והוצא אותו מהמארז (3).

![](_page_40_Picture_3.jpeg)

8. החלק את הכונן לתא הכונן, ותוך כדי כך, בדוק כדי לוודא שבווגי ההרכבה מיושרים בדיוק עם חריצי ההרכבה, עד שהכונן ינעל בנקישה למקומו.

![](_page_41_Picture_1.jpeg)

9. רחזר את תא הכוננים למקומו. יישר את המסמרות בחלק הקדמי של התא עם החריצים במארז, לחץ על חלקו הקדמי של התא למטה לתוך השקעים, ולאחר מכן החלק התא קדימה (1). לאחר מכן לחץ על החלק האחורי של התא כלפי מטה (2) כך שהתפסים של מנגנון ייתפסו בתא הכוננים (3).

![](_page_41_Picture_3.jpeg)

1<mark>0. ח</mark>בר את כבל המתח (1) ואת כבל הנתונים (2) לחלק האחורי של כונן הדיסק.

![](_page_42_Picture_1.jpeg)

- 11. בעת התקנת כונן חדש, חבר את הקצה הנגדי של כבל הנתונים למחבר המתאים בלוח המערכת.
- تے .<br> **@ <mark>הערה: כ</mark>בל הנתונים של הדיסק הקשיח הראשי חייב להיות מחובר למחבר בצבע כחול כהה המסומן SATAO בלוח** המערכת כדי למנוע בעיות בביצועי הדיסק הקשיח. אם אתה מוסיף דיסק קשיח שני, חבר אותו למחבר בצבע כחול בהיר המסומן ב-SATA.
	- 12. החזר את המכסה של המחשב למקומו.
	- 13. חבר מחדש את כבל המתח וכל התקן חיצוני אחר והפעל את המחשב.
		- 14. נעל התקני אבטחה ששוחררו כאשר המכסה הוסר.

### **הסרת כונן קשיח 2.5 אינץ'**

- 1. הסר/נתק את כל התקני האבטחה המונעים את פתיחת המחשב.
- **2.** הסר את כל המדיה הנשלפת, כגון תקליטורים או כונני USB Flash, מהמחשב.
- 3. כבה את המחשב כראוי באמצעות מערכת ההפעלה, ולאחר מכן כבה את ההתקנים החיצוניים.
	- **4.** נתק את כבל המתח משקע החשמל, ונתק את ההתקנים החיצוניים.

<span id="page-43-0"></span>.<br>ש**וח השוב: עלא קשר למצב ההפעלה, קיים תמיד מתח בלוח המערכת כל עוד המערכת מחוברת לשקע חשמל פעיל. יש <u>.</u>** לנתק את כבל המתח ממקור המתח לפני פתיחת המחשב כדי למנוע נזק לרכיבים פנימיים.

- **5.** פרק את המכסה של המחשב.
- **6.** נתק את כבל המתח (1) ואת כבל הנתונים (2) מחלקו האחורי של כונן הדיסק הקשיח.

![](_page_43_Picture_8.jpeg)

7. משוך החוצה את ידית השחרור בחלק האחורי של הכונן (1) והרם את הכונן (2). החלק את החלק הקדמי של הכונן אחורה עד שייעצר ואז משוך כלפי מעלה את הכונן והוצא אותו מתא הכונן (3).

![](_page_43_Picture_10.jpeg)

### **התקנת נןכו חיקש 2.5 נץיא '**

- 1. הסר/נתק את כל התקני האבטחה המונעים את פתיחת המחשב.
- **2.** הסר את כל המדיה הנשלפת, כגון תקליטורים או כונבי USB Flash, מהמחשב.
- 3. כבה את המחשב כראוי באמצעות מערכת ההפעלה, ולאחר מכן כבה את ההתקנים החיצוניים.
	- **4.** נתק את כבל המתח משקע החשמל, ונתק את ההתקנים החיצוניים.

<span id="page-44-0"></span>ر .<br>שוב ללא קשר למצב ההפעלה, קיים תמיד מתח בלוח המערכת כל עוד המערכת מחוברת לשקע חשמל פעיל. יש **.** לנתק את כבל המתח ממקור המתח לפני פתיחת המחשב כדי למנוע נזק לרכיבים פנימיים.

- **5.** פרק את המכסה של המחשב.
- **6.** התקן ארבעה בורגי הרכבה M3 בצבע שחור וכחול (שניים בכל צד של הכונן).

ج.<br>היה -: ניתן לרכוש בורגי הרכבה מטריים M3 מ-HP.

בעת החלפת כונן, השתמש בארבעת בורגי ההרכבה של הכונן הישן להרכבת הכונן החדש.

![](_page_44_Picture_10.jpeg)

<span id="page-45-0"></span>7. יישר את בורגי ההרכבה הקדמיים של הכונן עם החריצים דמויי J שבשני הצדדים של תא הכונן. לחץ על חלקו הקדמי של הכונן לתוך תא הכונן, ולאחר מכן החלק הכונן קדימה (1). לאחר מכן לחץ על החלק האחורי של הכונן כלפי מטה לתוך תא הכונן (2) כך שהכונן יהודק במקומו.

![](_page_45_Picture_1.jpeg)

- 8. חבר את כבל המתח (1) ואת כבל הנתונים (2) לחלק האחורי של כונן הדיסק.
- **ההער :** אם נןכו סקיד 2.5 ץניא ' אהו נןהכו ישאהר , חבר את כבל םינהנתו למחבר SATA כחול כהה מןסוהמ ב- 0SATA בלוח המערכת. אם הכונן המורכב הוא כונן משני, חבר את כבל הנתונים לאחד ממחברי SATA בצבע כחול בהיר בלוח המערכת.

![](_page_45_Picture_4.jpeg)

- **9.** החזר את המכסה של המחשב למקומו.
- 10. חבר מחדש את כבל המתח וכל התקן חיצוני אחר והפעל את המחשב.
	- 11. נעל התקני אבטחה ששוחררו כאשר המכסה הוסר.

#### **וקפר התקנהו של סיכרט ןאחסו יבבש SSD .2M**

ق**ל הערה:** המחשב תומך בכרטיסי אחסון שבבי M.2 דגמים 2230 ו-2280.

- 1. הסר/נתק את כל התקני האבטחה המונעים את פתיחת המחשב.
- **2.** הסר את כל המדיה הנשלפת, כגון תקליטורים או כונני USB Flash, מהמחשב.
- 3. כבה את המחשב כראוי באמצעות מערכת ההפעלה, ולאחר מכן כבה את ההתקנים החיצוניים.
	- **4.** נתק את כבל המתח משקע החשמל, ונתק את ההתקנים החיצוניים.
- .<br>ש**וח השוב: עלא קשר למצב ההפעלה, קיים תמיד מתח בלוח המערכת כל עוד המערכת מחוברת לשקע חשמל פעיל. יש <u>.</u>** לנתק את כבל המתח ממקור המתח לפני פתיחת המחשב כדי למנוע נזק לוכיבים פנימיים.
	- **5.** פרק את המכסה של המחשב.
	- **6.** נתק את כבלי המתח והנתונים מהחלק האחורי של כל הכוננים בתא כונני 3.5 אינץ'.
	- **7.** לפירוק תא כונן 3.5 אינץ' דחוף את המנגנון הירוק לנעילת הכונן והרחק אותו מתאי הכוננים (1), הרם את חלקו האחורי של תא הכוננים (2), החלק את תא הכונן אחורה והוצא אותו מהמארז (3).

![](_page_46_Picture_6.jpeg)

**.8** ידכ פרקל סיכרט ןאחסו יבבש SSD .2M, אצהו את גרהבו שמהדק את סיהכרט )1 ,(םהר את קצה סיהכרט )2 (החלקו תואו החוצה מהמחבר שלו בלוח המערכת (3).

![](_page_46_Picture_8.jpeg)

<span id="page-47-0"></span>**9.** כדי להתקין כרטיס אחסון שבבי M.2 SSD, החזק את הכרטיס בזווית של 30° בקירוב והחלק את הפינים של הכרטיס לתוך המחבר בלוח המערכת (1). לחץ את הקצה השני של הכרטיס כלפי מטה (2), והדק את הכרטיס באמצעות הבווג (3).

![](_page_47_Picture_1.jpeg)

<mark>10. – החזר את תא הכוננים למקומו. יישר את המסמרות בחלק הקדמי של התא עם החריצים במארז, לחץ על חלקו הקדמי של</mark> התא למטה לתוך השקעים, ולאחר מכן החלק התא קדימה (1). לאחר מכן לחץ על החלק האחורי של התא כלפי מטה (2) כך שהתפסים של מנגנון ייתפסו בתא הכוננים (3).

![](_page_47_Figure_3.jpeg)

- 11. חבר את כבלי המתח והנתונים לחלק האחורי של כל הכוננים בתא הכוננים.
	- 12. החזר את המכסה של המחשב למקומו.
	- 1<mark>3. חבר מחדש את כבל המתח וכל התקן חיצוני אחר והפעל את המחשב.</mark>
		- 14. נעל התקני אבטחה ששוחררו כאשר המכסה הוסר.

### **התקנת עולמנ אבטחה**

ניתן להשתמש במנעולי האבטחה המתוארים להלן ובעמודים הבאים כדי לאבטח את המחשב.

**כבל להיענ**

<span id="page-48-0"></span>![](_page_48_Picture_1.jpeg)

### **מנעול תלוי**

<span id="page-49-0"></span>![](_page_49_Picture_1.jpeg)

### **עולמנ אבטחה 2V בשלמח עסקי של HP**

מנעול אבטחת מחשב אישי V2 תוצרת HP מתוכנן לאבטח את כל ההתקנים בתחנת העבודה.

1. חבר את המהדק של כבל האבטחה לשולחן העבודה בברגים מתאימים (הברגים לא נכללים) (1), והצמד בלחיצה את .<br>המכסה לבסיס המהדק של הכבל (2)

![](_page_49_Picture_5.jpeg)

2. כרוך את כבל האבטחה מסביב לחפץ יציב כלשהו.

![](_page_50_Picture_1.jpeg)

3. השחל את כבל האבטחה ללולאה של מהדק הכבל.

![](_page_50_Picture_3.jpeg)

**4.** הפרד במשיכה את שתי זרועות המספריים זו מזו והכנס את מנעול האבטחה לחריץ בחלק האחורי של הצג (1), סגור את הזרועות של המספריים כדי לאבטח את המנעול במקומו (2), ואז הכנס את הלולאה של כבל האבטחה דרך מרכז המנעול של הצג (3).

![](_page_51_Picture_1.jpeg)

5. השחל את כבל האבטחה ללולאה של מנעול האבטחה שהותקן על הצג.

![](_page_51_Picture_3.jpeg)

<mark>6. חבר את המהדק של כבלי האביזרים לשולחן העבודה בברגים מתאימים (הברגים לא נכללים) (1), והנח את הכבלים של</mark> (2) האביזרים על בסיס המהדק (2)

![](_page_52_Picture_1.jpeg)

7. השחל את כבל האבטחה לחורים המתאימים של מהדק כבלי האביזרים.

![](_page_52_Picture_3.jpeg)

8. הברג את המנעול למארז באמצעות הבורג המצורף.

![](_page_53_Picture_1.jpeg)

**9.** הכנס את הקצה עם התקע של כבל האבטחה למנעול (1) ולחץ את הלחצן פנימה (2) כדי לסגור את המנעול. השתמש במפתח המצורף כדי לפתוח את המנעול.

![](_page_53_Picture_3.jpeg)

10. עם השלמת כל השלבים, יאובטחו כל ההתקנים בתחנת העבודה.

<span id="page-54-0"></span>![](_page_54_Picture_1.jpeg)

#### **אבטחת הלוח הקדמי**

ניתן לאבטח את הלוח הקדמי במקומו באמצעי ביטחון שמספקת HP. להברגת בורג הביטחון:

- 1. הסר/נתק את כל התקני האבטחה המונעים את פתיחת המחשב.
- **2**. הסר את כל המדיה הנשלפת, כגון תקליטורים או כונני USB Flash, מהמחשב.
- 3. כבה את המחשב כראוי באמצעות מערכת ההפעלה, ולאחר מכן כבה את ההתקנים החיצוניים.
	- **4.** נתק את כבל המתח משקע החשמל, ונתק את ההתקנים החיצוניים.

.<br>ש**משוב: קללא קשר למצב ההפעלה, קיים תמיד מתח בלוח המערכת כל עוד המערכת מחוברת לשקע חשמל פעיל. יש <u>.</u>** לנתק את כבל המתח ממקור המתח לפני פתיחת המחשב כדי למנוע נזק לוכיבים פנימיים.

**5.** הסר את המכסה ואת הלוח הקדמי של המחשב.

6. הוצא את בורג האבטחה הכסוף 6-32 שממוקם בחלק הפנימי של הלוח הקדמי.

![](_page_55_Picture_1.jpeg)

- 7. החזר את הלוח הקדמי למקומו.
- 8. הברג את בורג האבטחה דרך החלק הקדמי הפנימי של המארז לתוך הלוח הקדמי כדי לאבטח את הלוח הקדמי במקומו.

![](_page_55_Picture_4.jpeg)

- **9.** החזר את המכסה של המחשב למקומו.
- 10. חבר מחדש את כבל המתח וכל התקן חיצוני אחר והפעל את המחשב.
	- 11. נעל התקני אבטחה ששוחררו כאשר המכסה הוסר.

# **א החלפת סוללה**

<span id="page-56-0"></span>הסוללה המצורפת למחשב מספקת מתח לשעון הפנימי של המחשב. בעת החלפת סוללה, השתמש בסוללה שוות ערך לסוללה המקורית שסופקה יחד עם המחשב. המחשב מצויד בסוללת מטבע מסוג ליתיום 3 וולט.

<u>\^</u> **אזהרה!** במחשב זה מותקנת סוללה פנימית מסוג ליתיום דו-תחמוצת המנגן. קיימת סכנת שריפה וכוויות עקב טיפול לא באות בסוללה. להפחתת הסיכוו לפציעה אישית:

אין לנסות לטעון את הסוללה מחדש.

אין לחשוף את הסוללה לטמפרטורות הגבוהות מ-140°F). ≤00°C

אין לפרק, למעוך או לנקב את הסוללה, אין לקצר בין מגעים חיצוניים של הסוללה ואין להשליך אותה לאש או למים.

החלף את הסוללה רק בסוללה חלופית של HP המיועדת לשימוש במוצר זה.

ר של השוב: לפני החלפת סוללה, הקפד לגבות את הגדרות CMOS של המחשב. בעת הסרה או החלפה של הסוללה, יימחקו <u>(</u> הגדרות CMOS מהמחשב.

חשמל סטטי יכול לגרום לנזק לרכיבים החשמליים של המחשב או של ציוד אופציונלי. לפני ביצוע ההליכים הבאים, הקפד לפרוק מגופך חשמל סטטי על-ידי נגיעה בחפץ מתכתי מוארק כלשהו.

<mark>() **הערה:** נ</mark>יתן להאריך את חיי סוללת ליתיום על-ידי חיבור המחשב לשקע חשמל. הסוללה מתפקדת רק כאשר המחשב אינו <del>"</del> מחובר למקור מתח חשמל.

חברת HP מעודדת את לקוחותיה למחזר ציוד אלקטרוני משומש, מחסניות הדפסה מקוריות של HP וכן סוללות נטענות. לקבלת מידע נוסף על תכניות המיחזור, בקר בכתובת http://www.hp.com/recycle.

- **1.** הסר/נתק את כל התקני האבטחה המונעים את פתיחת המחשב.
- **2.** הסר את כל המדיה הנשלפת, כגון תקליטורים או כונני USB Flash, מהמחשב.
- **3.** כבה את המחשב כראוי באמצעות מערכת ההפעלה, ולאחר מכן כבה את ההתקנים החיצוניים.
	- **4.** נתק את כבל המתח משקע החשמל, ונתק את ההתקנים החיצוניים.

 $\mathbb{Z}$  <mark>חשוב: ל</mark>לא קשר למצב ההפעלה, קיים תמיד מתח בלוח המערכת כל עוד המערכת מחוברת לשקע חשמל פעיל. יש  $\mathbb{Z}$ לנתק את כבל המתח ממקור המתח לפני פתיחת המחשב כדי למנוע נזק לרכיבים פנימיים.

- **5.** פרק את המכסה של המחשב.
- **6. אתר את הסוללה ואת תא הסוללה בלוח המערכת.**

**ההער :** יגמדב בשמח םימיסומ , תכןיי ההייש ךרצו רלהסי ביכר ימיפנ ידכ גשתל סוללהל .

7. בהתאם לסוג תא הסוללה שבלוח המערכת, פעל בהתאם להוראות הבאות להחלפת הסוללה.

**גסו 1**

**א.** הרם את הסוללה והוצא אותה מתא הסוללה.

![](_page_57_Picture_0.jpeg)

**ב.** החלק את הסוללה החלופית למקומה, כשצדה החיובי פונה כלפי מעלה. תא הסוללה מהדק אוטומטית את הסוללה למקומה.

#### **גסו 2**

- **א.** כדי לשחרר את הסוללה מהתא, לחץ על תפס המתכת הבולט מעבר לקצה הסוללה. כשהסוללה תתרומם, הוצא אותה החוצה (1).
- **ב.** כדי להכניס סוללה חדשה, החלק קצה אחד של הסוללה החלופית מתחת לדופן התא, כשצדה החיובי של הסוללה פונה כלפי מעלה. דחוף את הקצה השני כלפי מטה, עד שהתפס ייסגר על-גבי הקצה השני של הסוללה (2).

![](_page_57_Picture_5.jpeg)

#### **גסו 3**

**א.** משוך לאחור את התפס (1) שמחזיק את הסוללה במקומה, והוצא את הסוללה מהתא (2).

![](_page_58_Picture_0.jpeg)

**ב.** הכנס סוללה חדשה והחזר את התפס למקומו.

ر .<br>**- صلاح الله تصدر الله على الله على الله على الله على الله على الله على الله على الله على الله على الله على** ال

- 8. החזר את המכסה של המחשב למקומו.
- **9.** חבר מחדש את כבל המתח וכל התקן חיצוני אחר והפעל את המחשב.
- 10. הגדר מחדש את התאריך והשעה, את הסיסמאות ואת כל הגדרות המחשב המיוחדות באמצעות Computer Setup (הגדרות המחשב).
	- 11. נעל התקני אבטחה ששוחררו כאשר המכסה של המחשב הוסר.

# **ב קתיפר שמלח יטטס**

<span id="page-59-0"></span>פריקה של חשמל סטטי מאצבע או ממוליך אחר עלולה לגרום נזק ללוחות המערכת או להתקנים אחרים הרגישים לחשמל סטטי. נזק מסוג זה עלול לקצר את אורך חיי ההתקן.

### **יעתמנ זקנ צאהכתו שמלמח יטטס**

כדי למנוע נזק מחשמל אלקטרוסטטי, הקפד על אמצעי הזהירות הבאים:

- הימנע מנגיעה במוצרים על-ידי העברה ואחסון של המוצרים באריזות נגד חשמל סטטי.
- שמור רכיבים הרגישים לחשמל סטטי באריזות מתאימות עד להעברתם לתחנות עבודה נטולות חשמל סטטי.
	- הנח את הרכיבים על-גבי משטח מוארק לפני הוצאתם מהאריזה.
		- הימנע מנגיעה בפינים, במוליכים או במעגלים חשמליים.
	- הקפד תמיד על הארקה עצמית נאותה בעת נגיעה ברכיבים הרגישים לחשמל סטטי. G

### **תיטוש הארקה**

היימות מספר שיטות לביצוע הארקה. השתמש באחת או יותר מהשיטות שלהלו בעת טיפול ברכיבים הרגישים לחשמל סטטי. או בעת התקנה של רכיבים אלה:

- ס השתמש ברצועת יד המחוברת באמצעות רצועת הארקה לתחנת עבודה מוארקת או למארז המחשב. רצועות יד הן  $\bullet$ רצועות גמישות בעלות התנגדות של 1 megohm , -/+ 10 אחוז לפחות בתוך כבלי ההארקה. כדי לספק הארקה נאותה, הדק את הרצועה למפרק היד.
- ס השתמש ברצועות עקב, ברצועות אצבע או ברצועות מגף בתחנות עבודה בעמידה. חבוש את הרצועות על שתי הרגליים . ת בעת עמידה על רצפה בעלת מוליכות או על-גבי שטיחים בעלי תכונת פיזור.
	- השתמש בכלי עבודה בעלי מוליכות חשמלית.
	- השתמש בערכת שירות ניידת המצוידת במשטח עבודה מתקפל עם תכונות של פיזור חשמל סטטי.

אם אין ברשותך ציוד כמתואר לעיל המאפשר לבצע חיבור הארקה נכון, פנה למשווק, מפיץ או ספק שירות מורשה של HP.

شכה: לקבלת מידע נוסף אודות חשמל סטטי, פנה למשווק, מפיץ או ספק שירות מורשה של HP.

# <span id="page-60-0"></span>**ג תוהנחי לתפעול בשהמח , פוליט תישגר הכנהו חלמשלו**

## **תוהנחי לתפעול בשהמח פוליוט תישגר**

פעל בהתאם להנחיות אלה כדי להתקין ולטפל כראוי במחשב ובצג:

- הרחק את המחשב מתנאי לחות חריגים, מאור שמש ישיר, וממצבי חום וקור קיצוניים.
- ס הפעל את המחשב כשהוא מונח על משטח יציב וישר. השאר מרווח של כ-10 ס"מ בכל צדדי המחשב הכוללים פתחי  $\blacksquare$ אוורור ומעל לצג. כדי לאפשר זרימה חופשית של אוויר.
- $\bullet$  לא תגביל את זרימת האוויר במחשב על-ידי חסימת פתחי האוורור שלו. אל תציב את המקלדת כשרגליה מקופלות, ישירות מול החזית של היחידה השולחנית שכן הצבה כזו עלולה לחסום את זרימת האוויר.
	- לעולם אל תפעיל את המחשב כאשר המכסה שלו או מכסים של חריצי הרחבה פתוחים.
	- $\bullet$  אל תניח מחשב על מחשב ואל תניח מחשבים קרובים מדי זה לזה, כך שיהיו חשופים לזרמי האוויר החמים של המחשבים הסמוכים.
- אם יש להפעיל את המחשב במארז נפרד, על המארז לכלול פתחי אוורור, ואותן הנחיות תפעול המפורטות לעיל עדיין  $\,$ .חלות
	- $\blacksquare$ הרחק נוזלים מהמחשב ומהמקלדת.
	- לעולם אל תחסום את פתחי האוורור של הצג באמצעות חומרים כלשהם.
	- התקן או הפעל את פונקציות ניהול צריכת החשמל של מערכת ההפעלה או של תוכנה אחרת, כולל מצבי שינה.
		- כבה את המחשב לפני ביצוע אחת מהפעולות הבאות:
- $\,$  בגב את החלק החיצוני של המחשב בעזרת מטלית רכה ולחה, בהתאם לצורך. שימוש בחומרי ניקוי עלול להזיק  $\,$ לצבע או לגימור של המחשב.
- $\,$  פרה מעת לעת את פתחי האוורור בכל הצדדים של המחשב. סיבים, אבק וגופים זרים אחרים עלולים לחסום את  $\,$ פתחי האוורור ולהגביל את זרימת האוויר.

## **אמצעי זהירות לכונן תקליטורים**

הקפד על מילוי ההנחיות הבאות לתפעול כונן תקליטורים או ניקויו.

#### **תפעול**

- הימנע מהזזת הכונן בזמן פעולתו. הזזת הכונן עלולה לשבש את קריאת הנתונים.
- <span id="page-61-0"></span>● עמנהי פתישמח נןהכו יינוילש תורפרטוטמ םיימאופת . םיינויש להא םיעלול םוגרל יבוילע ךבתו הדחיהי . אם הטמפרטורה משתנה באופן קיצוני כשהכונן מופעל, המתן שעה אחת לפחות לפני ניתוק המתח. אם תפעיל את היחידה מיד, ייתכנו בעיות במהלך הקריאה.
	- ס הימנע מהנחת הכונן במקום שבו צפויים לחות גבוהה, טמפרטורות קיצוניות, רעידות מכניות או אור שמש ישיר.

#### **יקוינ**

- ס כקה את הלוח ואת הבקרים בעזרת מטלית בד רכה ויבשה או במטלית ספוגה קלות בתמיסת ניקוי עדינה. לעולם אל  $\cdot$ תרסס חומרי ניקוי ישירות על המחשב.
	- הימנע משימוש בחומרים ממיסים כלשהם, כגון אלכוהול או בנזן, העשויים להזיק לגימור.

#### **בטיחות**

אם נפל חפץ כלשהו על הכונן או נשפך לתוכו נוזל, נתק מיד את המחשב ממקור המתח והעבר את היחידה לבדיקה אצל ספק שירות מורשה של HP.

### **הכנה חלמשלו**

פעל בהתאם להמלצות הבאות בעת הכנת המחשב למשלוח:

1**.** גבה את הקבצים מהדיסק הקשיח בהתקן אחסון חיצוני. בדוק כדי לוודא כי אמצעי הגיבוי אינו חשוף לשדות חשמליים או מגנטיים באחסון או במשלוח.

م<mark>שירה: הכונן הקשיח ננעל באופן אוטומטי עם כיבוי המחשב . **א**לבלו יכות המחשב . את העולם על הא</mark>

- **2.** הוצא ואחסן את כל המדיה הנשלפת.
- 8. כבה את המחשב ואת ההתקנים החיצוניים.
- **4.** נתק את כבל המתח משקע החשמל, ואז נתק את הכבל מהמחשב.
- 5. נתק את רכיבי המערכת ואת ההתקנים החיצוניים ממקור המתח ולאחר מכן מהמחשב.

<sup>(</sup>第 <mark>הערה:</mark> לפני משלוח המחשב, ודא שכל הלוחות ממוקמים היטב במקומם.

**6.** ארוז את רכיבי המערכת ואת ההתקנים החיצוניים בקופסאות אריזה מקוריות או באריזות דומות, הכוללות חומר אריזה בכמות מספקת כדי להגן על היחידות הארוזות.

# **ד תשוינג**

<span id="page-62-0"></span>HP מתכננת, מייצרת ומשווקת מוצרים ושירותים שניתנים לשימוש על-ידי כולם, כולל אנשים עם מוגבלויות, באופן עצמאי או בעזרת אמצעי סיוע.

### **עכנולוגיות סיוע נתמכות**

מוצרי HP תומכים במגוון רחב של טכנולוגיות סיוע למערכות הפעלה וניתן להגדיר אותם לעבודה יחד עם טכנולוגיות סיוע נוספות. השתמש בכלי Search (חיפוש) שבהתקן כדי למצוא פרטים נוספים על אפשרויות הסיוע.

میں <u>(</u> <mark>הערה:</mark> לפרטים נוספים על מוצר טכנולוגיית סיוע מסוים, פנה לתמיכה של המוצר.

### **תרציי קשר עם כהיהתמ**

אנו מעוניינים לשפר בעקביות את הנגישות עבור כל המוצרים שלנו ומקבלים בברכה משוב מלקוחותינו. אם יש בעיה במוצר, או אם ברצונך לספר לנו כיצד נעזרת ביכולות הנגישות, אנא פנה אלינו בטלפון 259-5707 (888), בימים ב' עד ו', בין השעות 06:00 עד 21:00 (שעון ההרים). אדם חרש או מי שסובל מליקויי שמיעה ומשתמש בציוד TRS/VRS/WebCapTel, מוזמנים 06:00 לפנות אלינו לקבלת תמיכה טכנית או בשאלות בנושאי נגישות בטלפון 656-7058 (877), בימים ב' עד ו', בין השעות 06:00 עד 21:00 (שעון ההרים).

مسلم .<br>**( <mark>הערה: ה</mark>תמיכה תינתן בשפה האנגלית בלבד**.

# **אינדקס**

#### **א**

אבטחה לוח קדמי [49](#page-54-0) תנעול אבטחה למחשב עסקי של HP [44](#page-49-0) מנעול כבל [43](#page-48-0) מנעול [44](#page-49-0)

#### **ה**

החלפת סוללה [51](#page-56-0) הכנה למשלוח [56](#page-61-0) הנחיות התקנה [5](#page-10-0) הנחיות לאוורור [55](#page-60-0) הנחיות לתפעול המחשב [55](#page-60-0) הסרה המכסה של המחשב [6](#page-11-0) [38](#page-43-0) (כונן קשיח 2.5 אינץ [31](#page-36-0) כונן קשיח 3.5 אינץ' כונן תקליטורים 5.25 אינץ' [24](#page-29-0) כונן תקליטורים דק [28](#page-33-0) כרטיס הרחבה [16](#page-21-0) כרטיס שבבי M.2 SSD 0 לוח קדמי [8](#page-13-0) סהכמ [9](#page-14-0) סנןמ אבק [10](#page-15-0) סוללה [51](#page-56-0) התקנה המכסה של המחשב [7](#page-12-0) ןוכריז [13](#page-18-0) כבלים של הכונן [23](#page-28-0) [39](#page-44-0) (כונן קשיח 2.5 אינץ [33](#page-38-0) טונן קשיח 3.5 אינץ' כונן תקליטורים 5.[25](#page-30-0) אינץ' 25 כונן תקליטורים דק [29](#page-34-0) כרטיס הרחבה [16](#page-21-0) כרטיס שבבי M.2 SSD כרטיס לוח קדמי [10](#page-15-0) סנןמ אבק [10](#page-15-0) סוללה [51](#page-56-0)

#### **ז**

ןוכריז אכלוס שקע זיכרון [13](#page-18-0) התקנה [13](#page-18-0)

#### **ח** השמל סטטי, מניעת נזק [54](#page-59-0)

**כ** כוננים התקנה [23](#page-28-0) חיבורי כבלים [23](#page-28-0) מיקומים [21](#page-26-0) (נונן קשיח (2.5 אינץ' הסרה [38](#page-43-0) התקנה [39](#page-44-0) (נונן קשיח (3.5 אינץ' הסרה [31](#page-36-0) התקנה [33](#page-38-0) כונן תקליטורים אמצעי זהירות [56](#page-61-0) ניקוי [56](#page-61-0) (נונן תקליטורים (5.25 אינץ') הסרה [24](#page-29-0) התקנה [25](#page-30-0) כונן תקליטורים (דק) הסרה [28](#page-33-0) התקנה [29](#page-34-0) כרטיס הרחבה הסרה [16](#page-21-0) התקנה [16](#page-21-0) סיכרטיס שבבי ההסר [40](#page-45-0) התקנה [40](#page-45-0)

#### **ל**

לוח קדמי אבטחה [49](#page-54-0) ההסר [8](#page-13-0) הסרת מכסה [9](#page-14-0) התקנה מחדש [10](#page-15-0)

#### **מ**

מחברי לוח המערכת [11](#page-16-0) [4](#page-9-0) מיקום המספר הסידורי [4](#page-9-0) מיקום מספר זיהוי המוצר מכסה ההסר [6](#page-11-0) התקנה מחדש [7](#page-12-0)

#### <span id="page-63-0"></span>לוח קדמי [49](#page-54-0) תנעול אבטחה למחשב עסקי של HP [44](#page-49-0) מנעול כבל [43](#page-48-0) מנעולתלוי [44](#page-49-0) סנןמ אבק [10](#page-15-0)

#### **נ**

מנעולים

נגישות [57](#page-62-0)

#### **ר**

וכיבי הלוח האחורי [3](#page-8-0) רכיבי הלוח הקדמי [2](#page-7-0)